**Informatics for Integrating Biology and the Bedside**

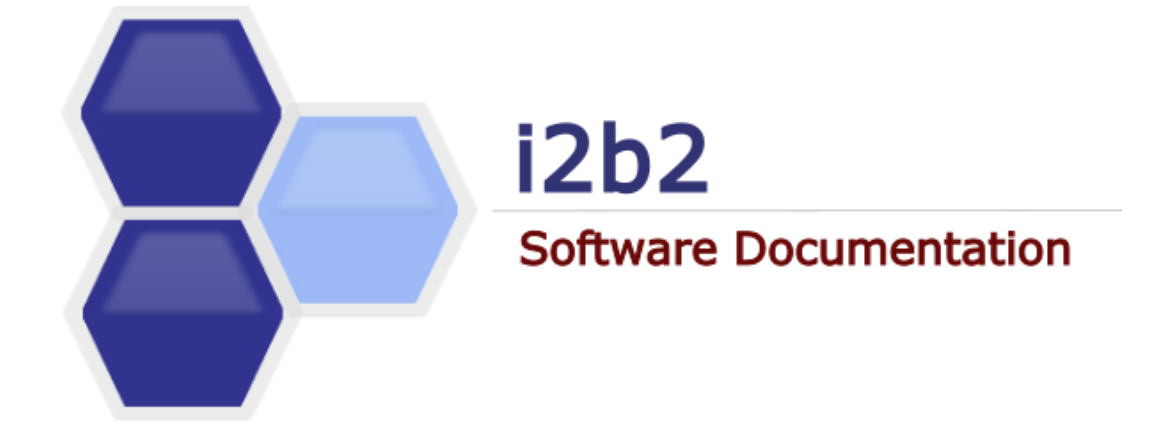

# **i2b2 Software Architecture** Data Repository (CRC) Cell

*Document Version: 1.7.08-004 i2b2 Software Version: 1.7.08*

# <span id="page-1-0"></span>**TABLE OF CONTENTS**

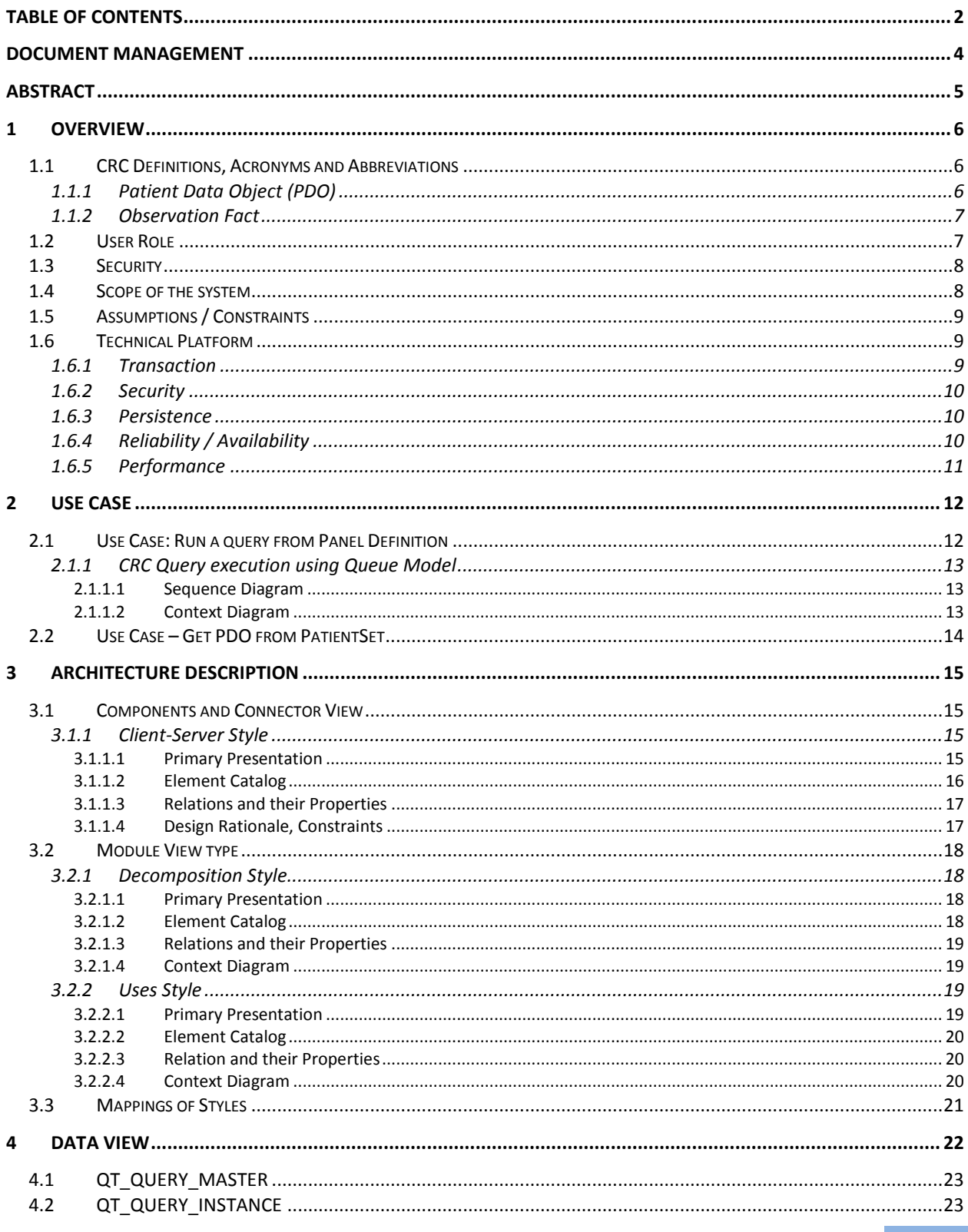

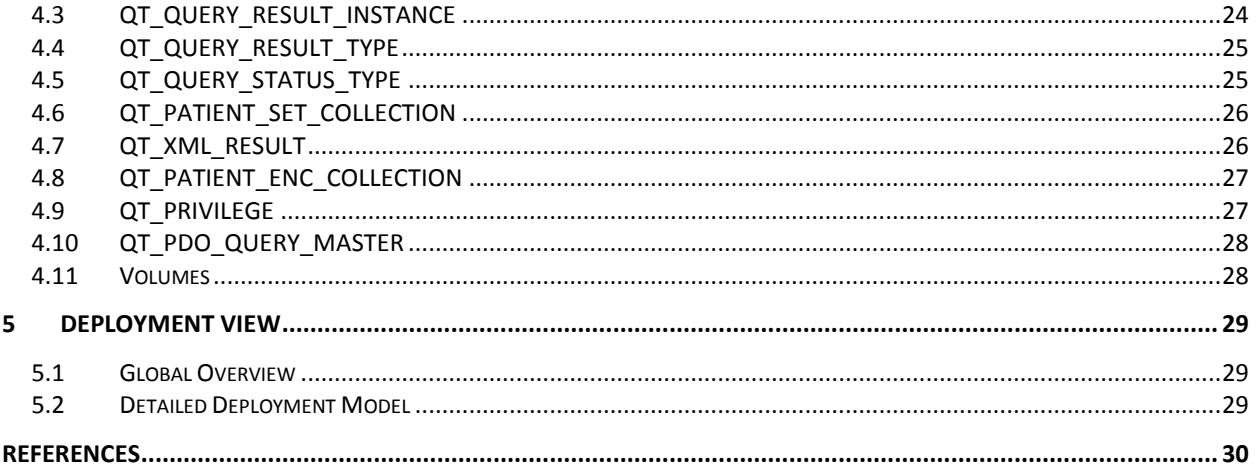

## <span id="page-3-0"></span>**DOCUMENT MANAGEMENT**

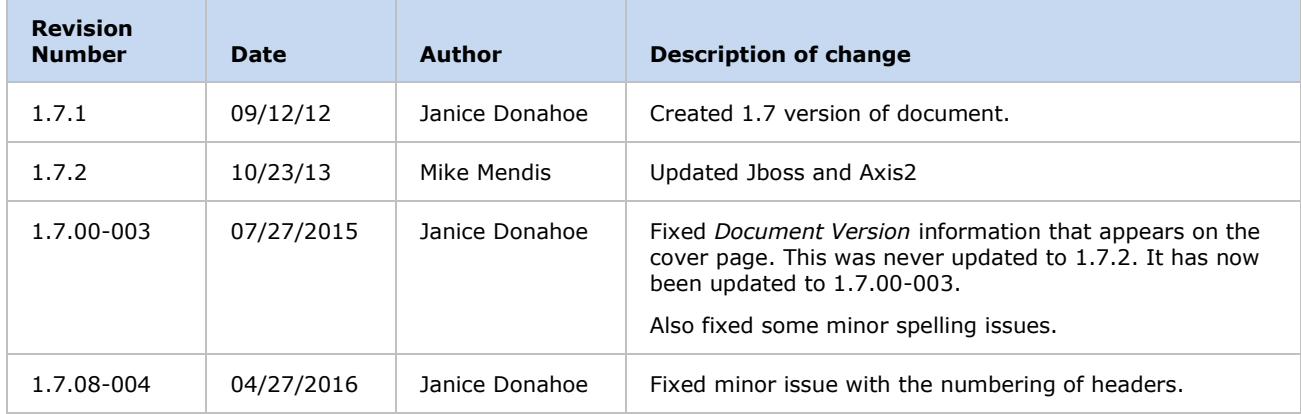

## <span id="page-4-0"></span>**ABSTRACT**

This is a software architecture document for the **CRC (Clinical Research Chart) cell**. It identifies and explains the important architectural elements. This document will serve the needs of stake holders to understand the system concepts and give a brief summary of the use of the CRC message format.

## <span id="page-5-0"></span>**1 OVERVIEW**

The Clinical Research Chart (CRC) repository cell is one of the core cells in the i2b2 Hive. The CRC cell is designed with several requirements. The main requirements are:

- 1. It must be able to hold healthcare information from many different venues and allow it to be queried rapidly even if there are hundreds of millions of rows.
- 2. It must be easily combined with other project repositories to form large unified repositories.
- 3. Finally, it must allow objects to be stored that are present in the genomic data.

Currently information in the CRC cell is related to clinical data and hence it's also called Clinical Research Chart. For the remainder of this document, the terms **CRC** and **Data Repository Cell** will be used interchangeably to refer to the same cell.

The CRC is a data warehouse of patient's phenotype and genotype information. It is supported by a powerful metadata management module (the Ontology Cell). Currently the CRC handles concepts such as diagnoses, procedures, medications, and lab tests, but the structure of the table gives enough flexibility to expand this to include virtually any kind of observation. The presence of both genotype and phenotype information makes this cell a powerful tool for researchers.

All patient data present in the CRC is de-identified; the only exception is the patient notes from hospitals. These notes are stored in encrypted form, so only users enabled with an encryption key can view them.

#### <span id="page-5-1"></span>**1.1 CRC Definitions, Acronyms and Abbreviations**

## <span id="page-5-2"></span>**1.1.1 Patient Data Object (PDO)**

This object mirrors the star schema database model of the data mart. It holds patient information such as clinical observations, demographics and provider data.

## **Setfinder Query**

Setfinder queries are used to create a set of patients that satisfy a criteria presented in the query. The setfinder query is composed of query constraints, a list of panels and its items.

## <span id="page-6-0"></span>**1.1.2 Observation Fact**

Any observation made on a patient can be stored as fact information in the CRC data mart. The user can fetch the fact information via the PDO queries.

## <span id="page-6-1"></span>**1.2 User Role**

The CRC determines when and how data is presented to a user based on their user roles, which are specified in the Project Management Cell. Each user will have at least two roles per user\_ID and product\_ID combination. These two roles can be further defined as a *Data Protection role* and a *Hive Management role*.

The data protection role establishes the detail of data the user can see while the hive management role defines the level of functionality the user has in a project. The following tables summarize the roles in a hierarchical order of least to most access.

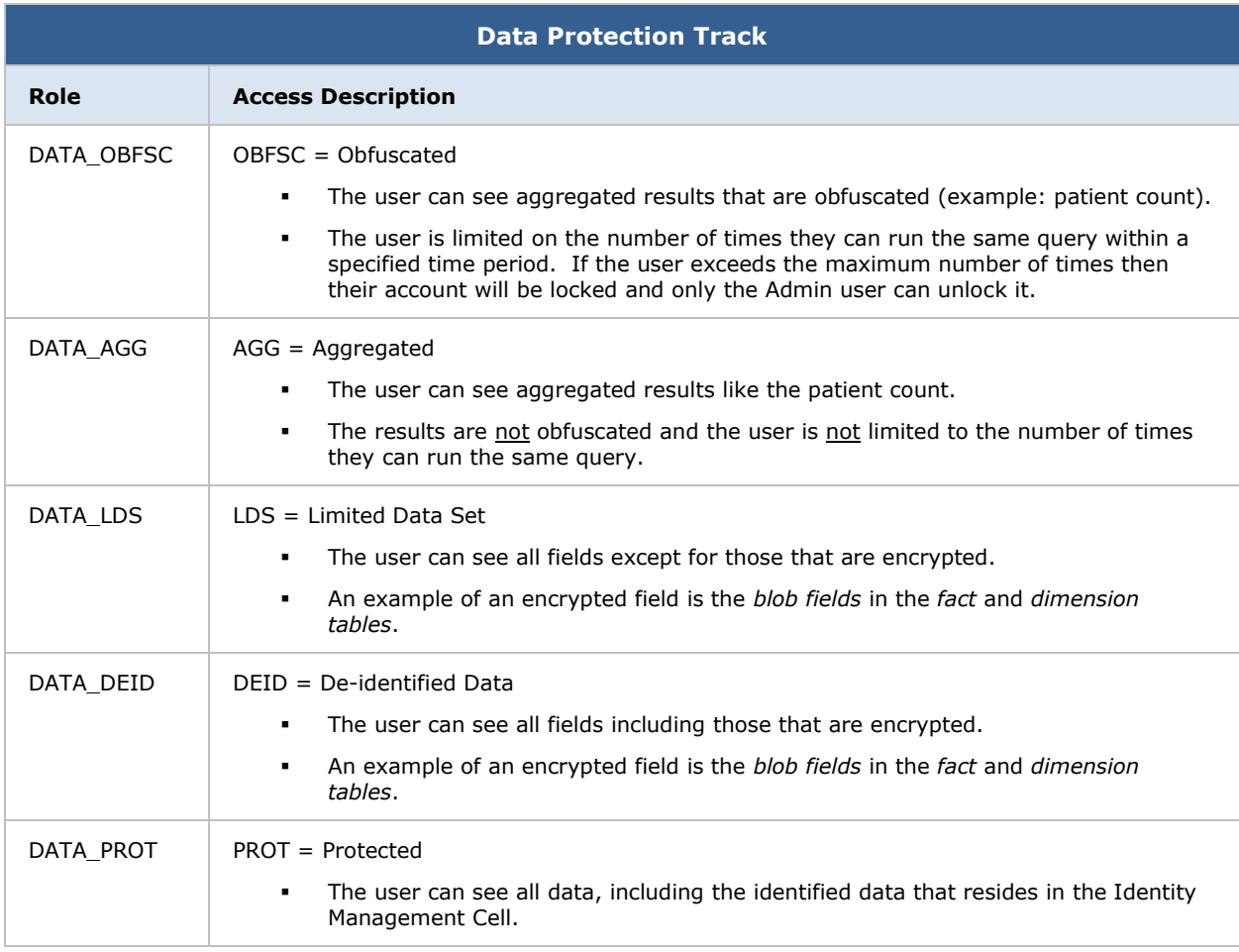

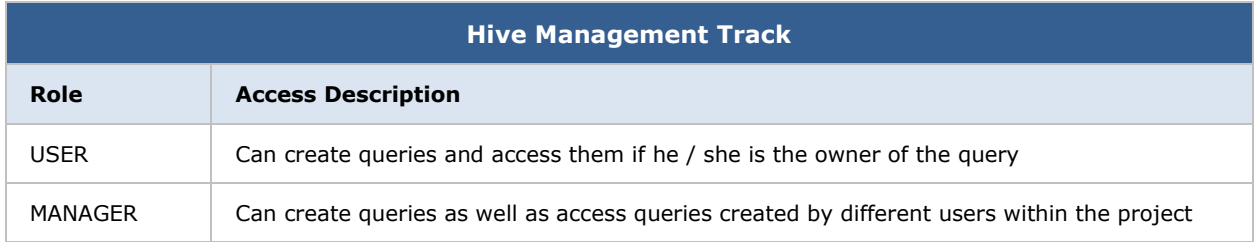

#### **Additional Resources**

Further details regarding roles can be found in the *Project\_Management\_Design* document.

## <span id="page-7-0"></span>**1.3 Security**

Users can access the CRC with domain-id, project-id, user-id and password combination, which is authenticated through the Project Management Cell. The implementation detail of the Project Management Cell is considered out-of-scope to this system context.

#### **Additional Resources**

Further details about the implementation of the Project Management Cell can be found in the following documents:

- Project Management Architecture
- Project\_Management\_Design
- Project\_Management\_Messaging
- [i2b2 Installation Guide](https://community.i2b2.org/wiki/display/getstarted/i2b2+Installation+Guide)

#### <span id="page-7-1"></span>**1.4 Scope of the system**

Some other participants, currently outside the scope of the CRC are:

• Project Management Cell

- Ontology Cell
- edu.harvard.i2b2.common

## <span id="page-8-0"></span>**1.5 Assumptions / Constraints**

- The data in the CRC data mart database will not have identified data. The exception to this is the patient notes are stored inside the OBSERVATION\_BLOB and it will be encrypted.
- The client will make "Patient Data Object Query / Request" in multiple requests if the input list (Patient Set or Observation Set) is big.

## <span id="page-8-1"></span>**1.6 Technical Platform**

The technology used to build the product is as follows:

- Java 2 Standard Edition 7.0
- Oracle Server 10g/11g database
- SQL Server 2005/2008
- Xerces2 XML parser
- Jboss Application server version 7.1.1
- Spring Web Framework 2.0
- Axis2 1.6.2 web service (SOAP / REST)

#### <span id="page-8-2"></span>**1.6.1 Transaction**

The CRC system is transactional, leveraging the technical platform capabilities. The transaction management model of the J2EE platform will be reused intensively.

*D* Note

In the current implementation, to support long running setfinder queries, transaction management will be manually turned off until the completion of the query.

## <span id="page-9-0"></span>**1.6.2 Security**

The application must implement basic security behaviors:

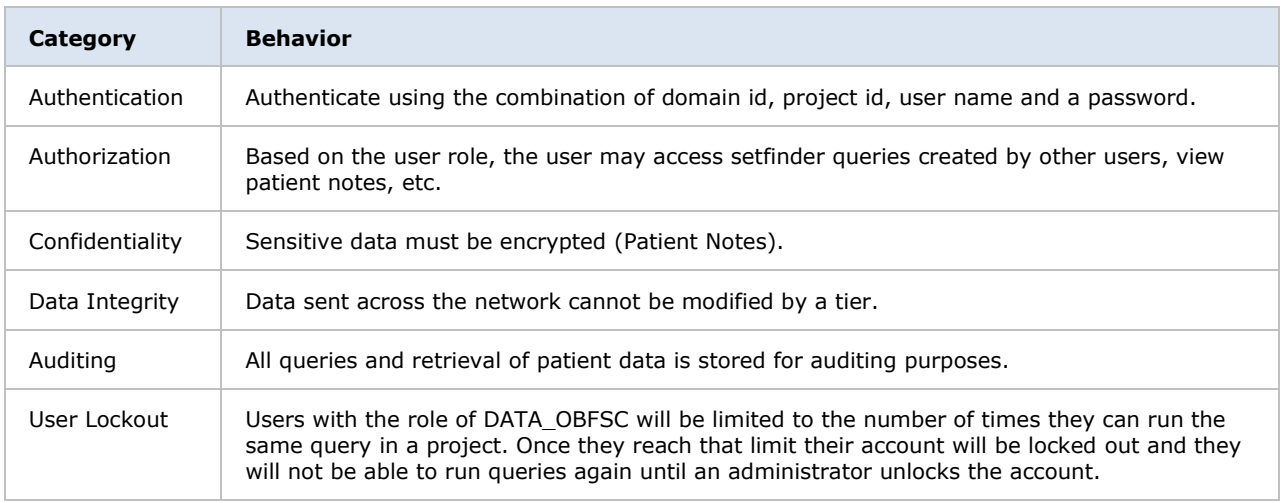

#### <span id="page-9-1"></span>**1.6.3 Persistence**

This application utilizes JDBC calls to retrieve persisted data.

## <span id="page-9-2"></span>**1.6.4 Reliability / Availability**

- The reliability / availability will be addressed through the J2EE platform
- Targeted availability is 16 / 7: 16 hours a day, 7 days a week
- The remaining time (8 hours) is reserved for any maintenance activities

## <span id="page-10-0"></span>**1.6.5 Performance**

- The user authentication with the project management cell must be under 10 seconds.
- The concept code lookup to the ontology cell must be under 10 seconds.

## <span id="page-11-0"></span>**2 USE CASE**

The diagram below depicts the common use cases a user can perform with the CRC cell.

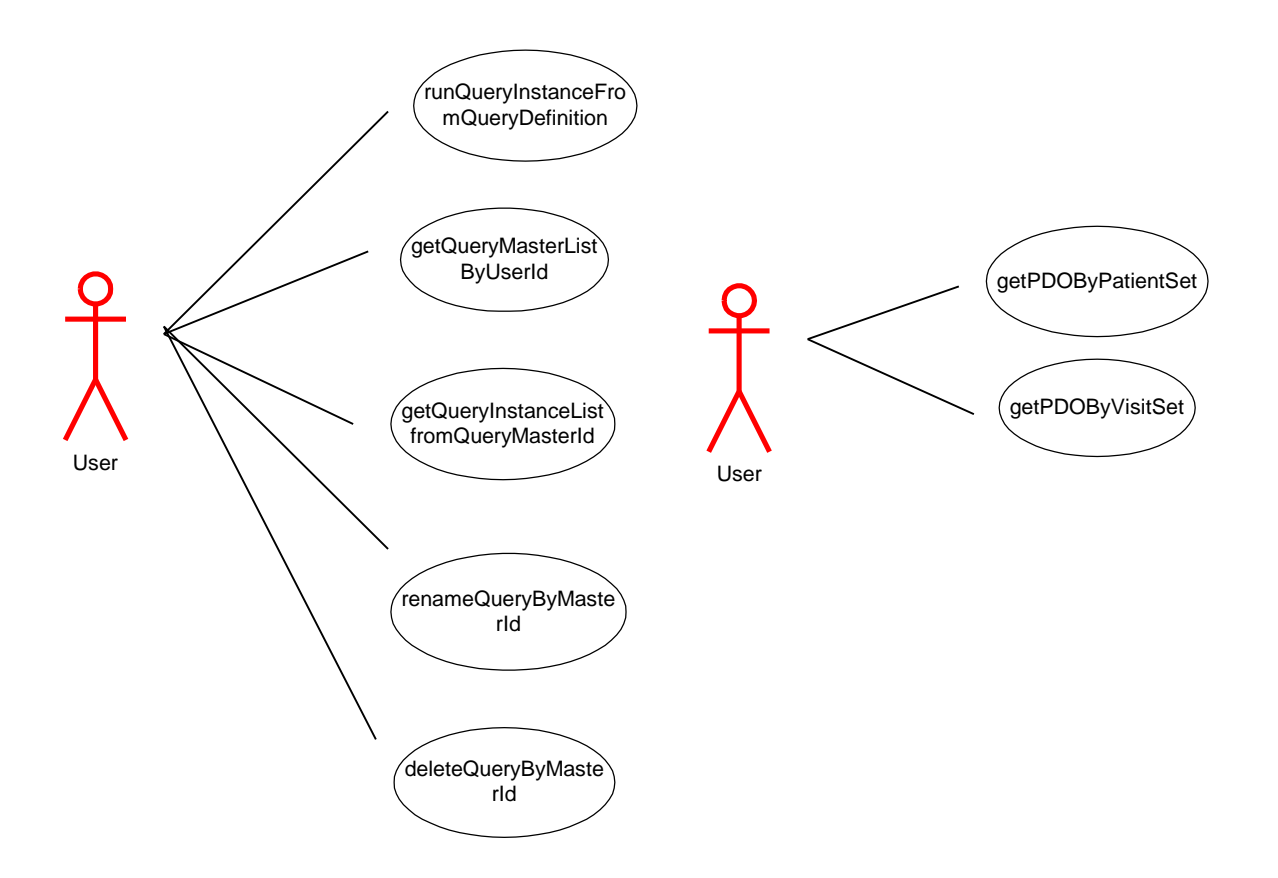

## <span id="page-11-1"></span>**2.1 Use Case: Run a query from Panel Definition**

- Validate the user by calling the Project Management cell.
- Select a data mart based on the combination of domain\_id, project\_id, and user\_id.
- Call the Ontology cell with the item key and determine the dimension table to join with the fact table.
- Save the query panel definition and the generated SQL statements.
- Generate the list of output like the patient count, patient gender count, patient set, etc.
- To scale the application and to support long running SQL, the execution of SQL is handled inside a set of queues. At first the query SQL statements will be executed inside

a small job queue. If it doesn't complete within a certain time period then the jobs will be transferred to a mid-size job queue and then to a large size job queue.

• If the SQL execution completes before the "result waittime ms" which is specified in the request, then the query results are passed in the response message. Otherwise the status of the query is passed in the response message.

#### <span id="page-12-0"></span>**2.1.1 CRC Query execution using Queue Model**

#### <span id="page-12-1"></span>2.1.1.1 Sequence Diagram

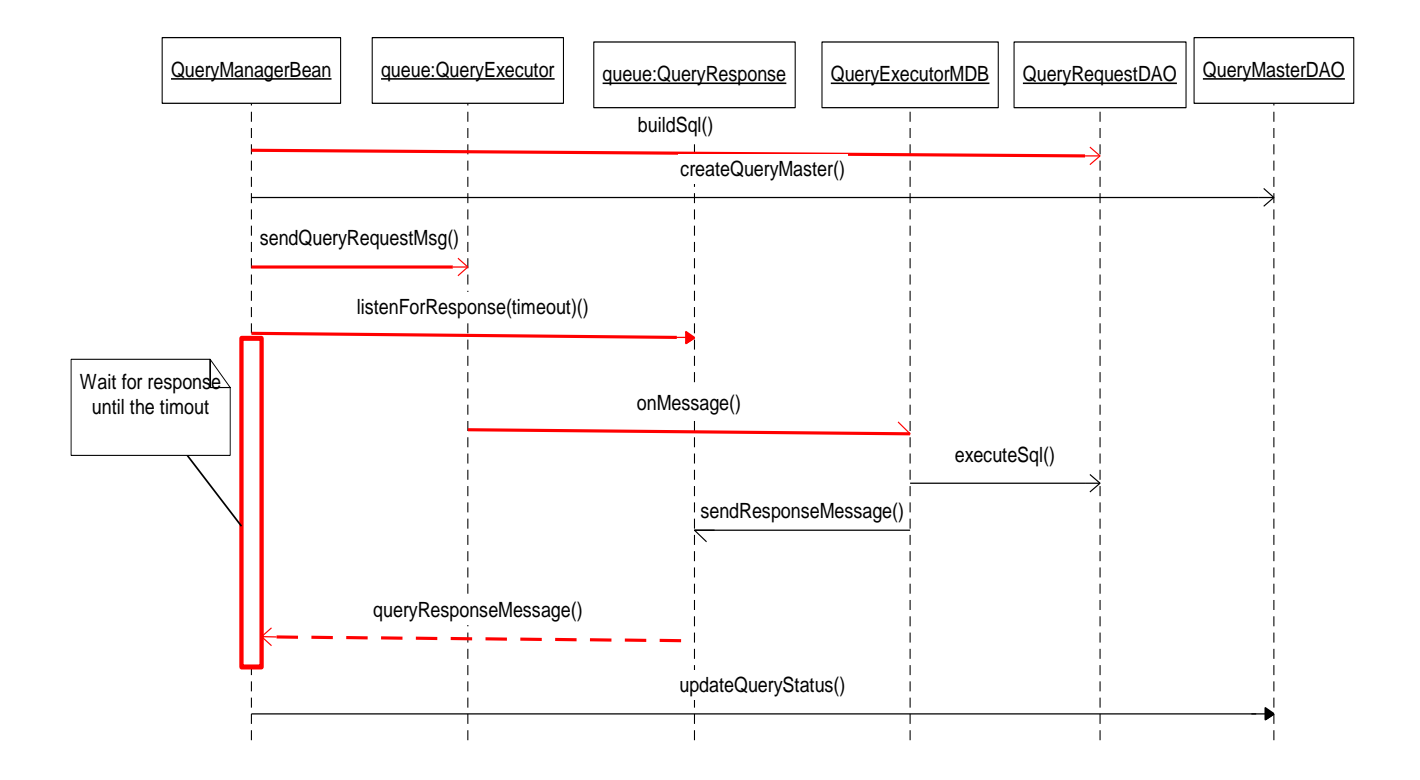

#### <span id="page-12-2"></span>2.1.1.2 Context Diagram

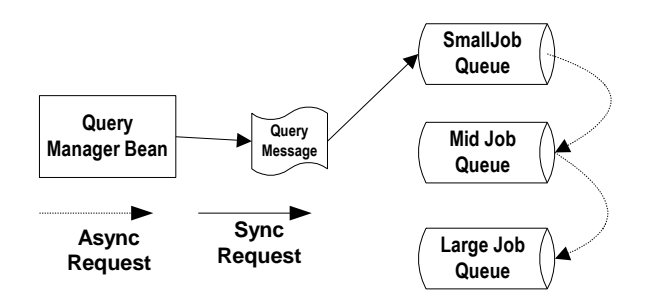

## <span id="page-13-0"></span>**2.2 Use Case – Get PDO from PatientSet**

- Validate the user via the Project Management Cell
- Select the data mart based on the domain\_id, project\_id and user\_id.
- Call Ontology Cell with the item key and determine the dimension table to join with the fact table.
- Using the given patient set or observation set, apply the panel filters and return PDO.

## <span id="page-14-0"></span>**3 ARCHITECTURE DESCRIPTION**

As noted in "Documenting Software Architectures"<sup>0</sup>, software architecture is a complex entity that cannot be described in a simple one-dimensional fashion. This document provides the description of the architecture as multiple views. Each view conveys the different attributes of the architecture.

- 1. Components and Connector View
	- a. Client-Server Style
- 2. Module View
	- a. Decomposition Style
	- b. Uses Style
- 3. Data View
- 4. Deployment View

## <span id="page-14-1"></span>**3.1 Components and Connector View**

A **Component and Connector view** (C&C) represents the runtime instances and the protocols of connection between the instances. The connectors represent the properties such as concurrency, protocols and information flows. The diagram shown in the *Primary Presentation* section represents the Component and Connector view for the multi-user installation. As seen in the diagram, component instances are shown in more detail with specific connectors drawn in different notations.

## <span id="page-14-2"></span>**3.1.1 Client-Server Style**

The CRC system is represented using the components and connector client-server view.

## <span id="page-14-3"></span>3.1.1.1 Primary Presentation

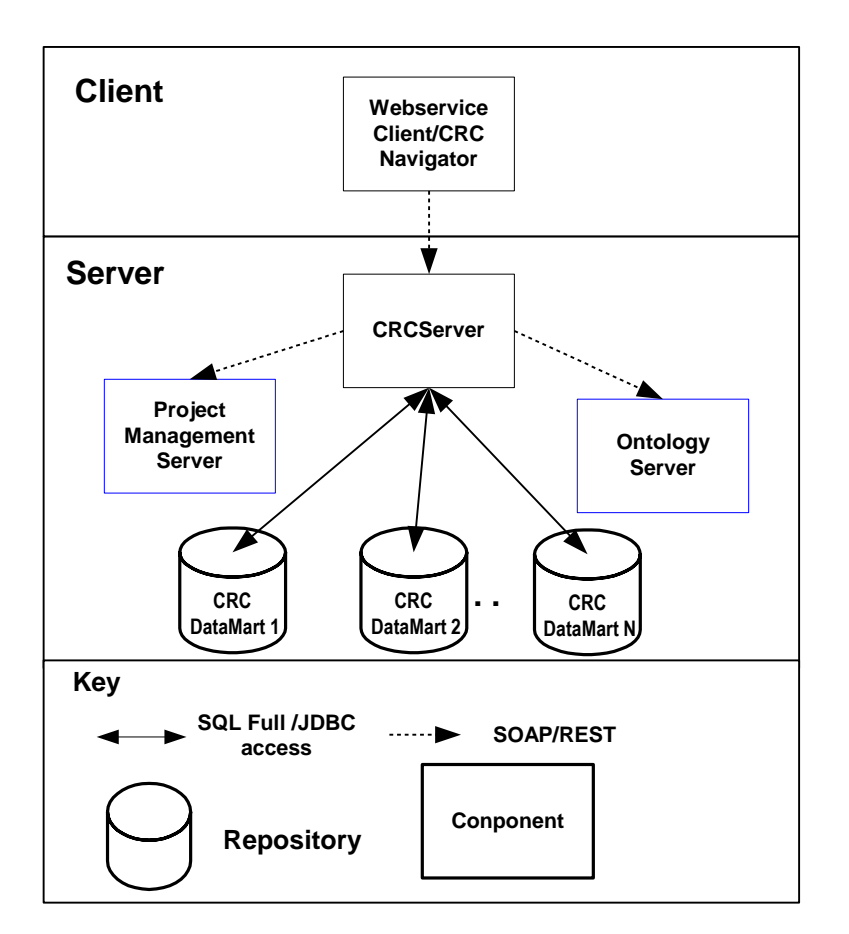

## <span id="page-15-0"></span>3.1.1.2 Element Catalog

#### **Elements and their Properties**

The properties of the CRC cell elements are:

- *Element Name:* listed in the table shown below.
- *Type:* whether the element is a data repository, a data accessor, a communication method, a query, a client or a server component.
- A *description* of the element

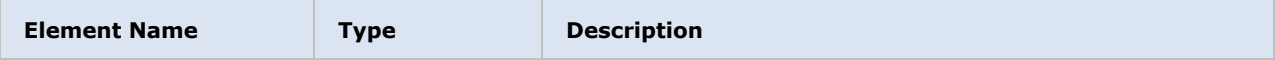

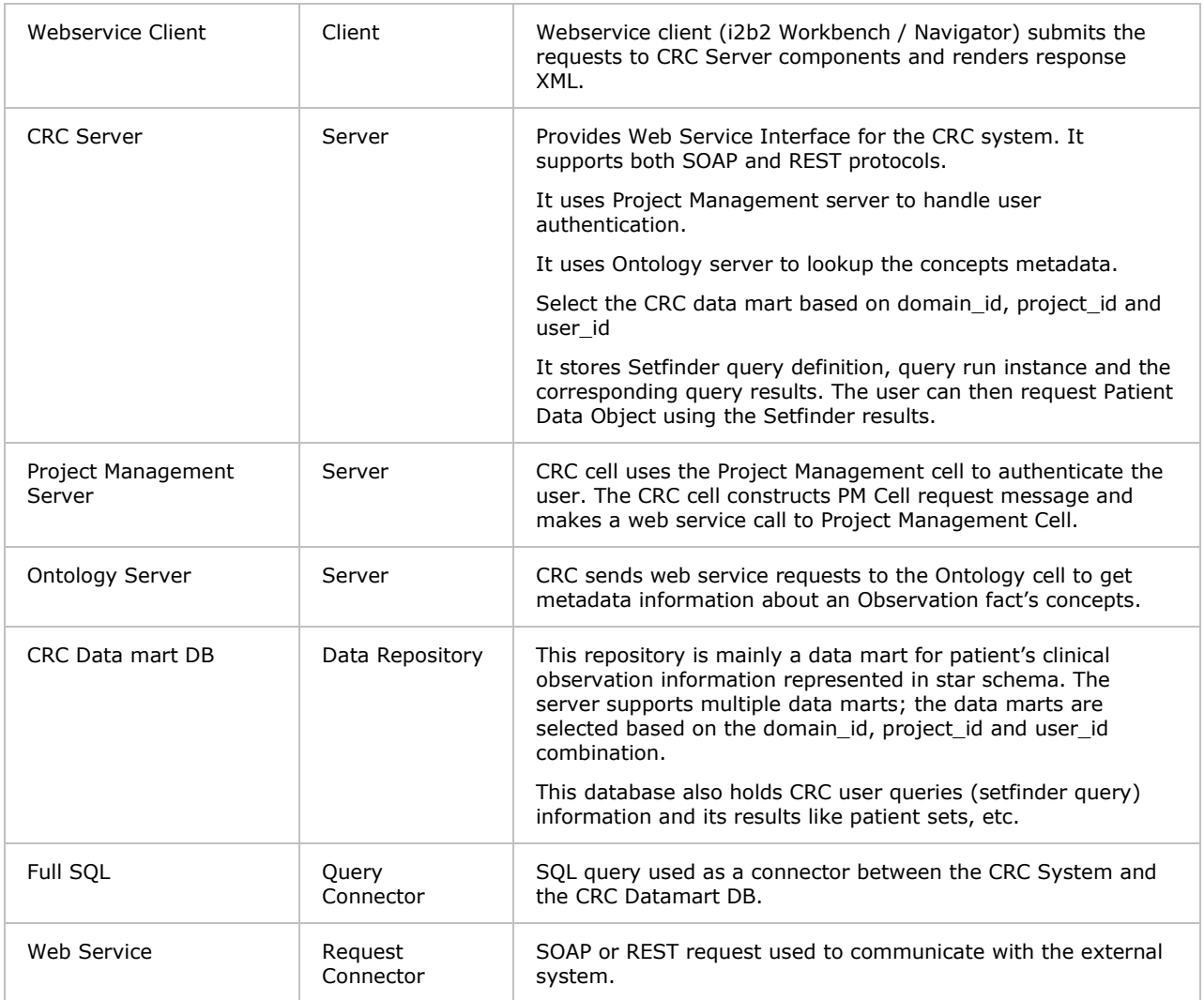

#### <span id="page-16-0"></span>3.1.1.3 Relations and their Properties

The relation of this C&C view is *attachment*, dictating how components and connectors are attached to each other. The relations are as shown in the primary presentation section; there are no additional ones.

## <span id="page-16-1"></span>3.1.1.4 Design Rationale, Constraints

#### **N-tier Architecture**

The client-server style depicts the n-tier architecture that separates presentation layer from business logic and data access layer; thus providing for a high degree of portability through the application of the principle of Separation of Concerns.

#### <span id="page-17-0"></span>**3.2 Module View type**

The module view shows how the system is decomposed into implementation units and how the functionality is allocated to these units. The layers show how modules are encapsulated and structured. The layers represent the "allowed-to-use" relation.

The following sections describe the module view using Decomposition and Uses Style.

#### <span id="page-17-1"></span>**3.2.1 Decomposition Style**

The Decomposition style presents the functionality in terms of manageable work pieces. They can be further decomposed to present higher level of details. The decomposition view identifies modules and breaks them down into sub-modules and so on, until a desired level of granularity is achieved. The "Uses" style shows the relationships between modules and sub-modules. This view is very helpful for implementation, integration and testing the system.

#### <span id="page-17-2"></span>3.2.1.1 Primary Presentation

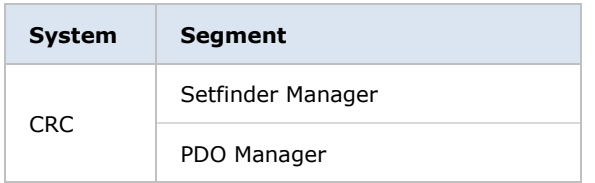

## <span id="page-17-3"></span>3.2.1.2 Element Catalog

#### **Elements and their properties**

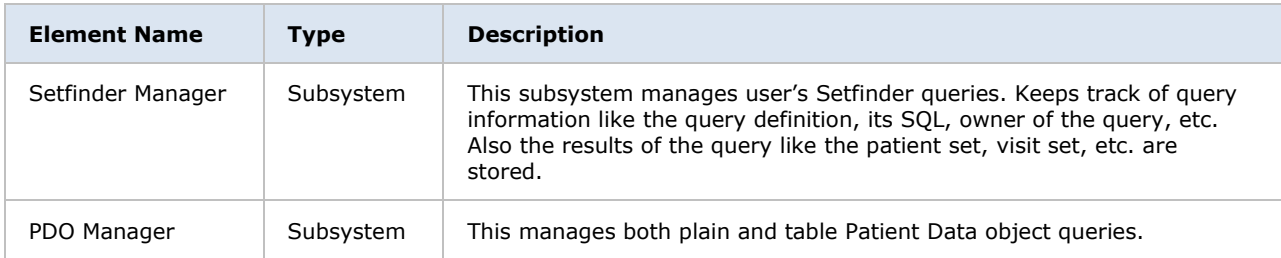

## <span id="page-18-0"></span>3.2.1.3 Relations and their Properties

The subsystem elements form the *is-part* of the relation with the overall CRC system.

## <span id="page-18-1"></span>3.2.1.4 Context Diagram

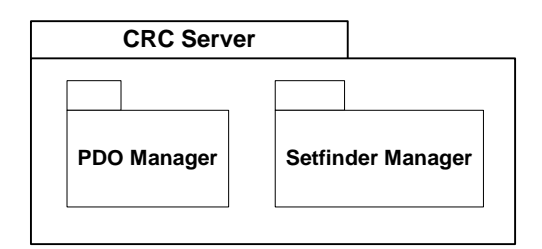

## <span id="page-18-2"></span>**3.2.2 Uses Style**

## <span id="page-18-3"></span>3.2.2.1 Primary Presentation

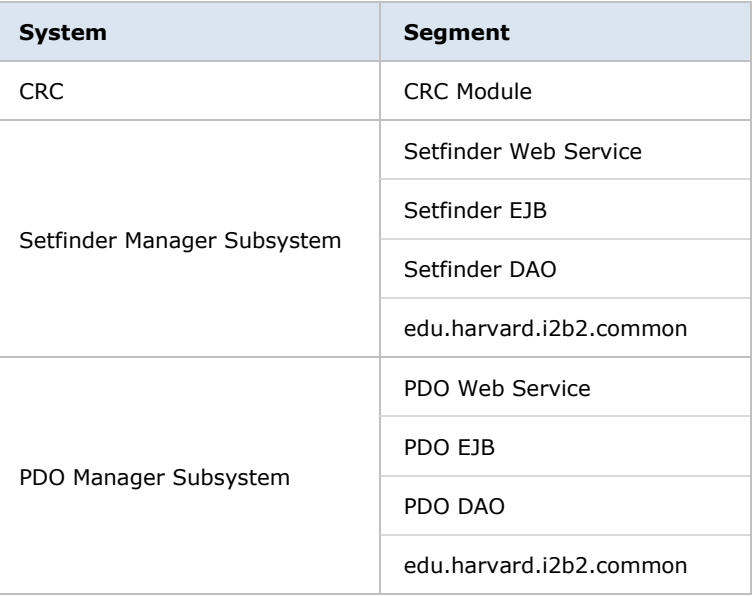

## <span id="page-19-0"></span>3.2.2.2 Element Catalog

#### **Elements and their Properties**

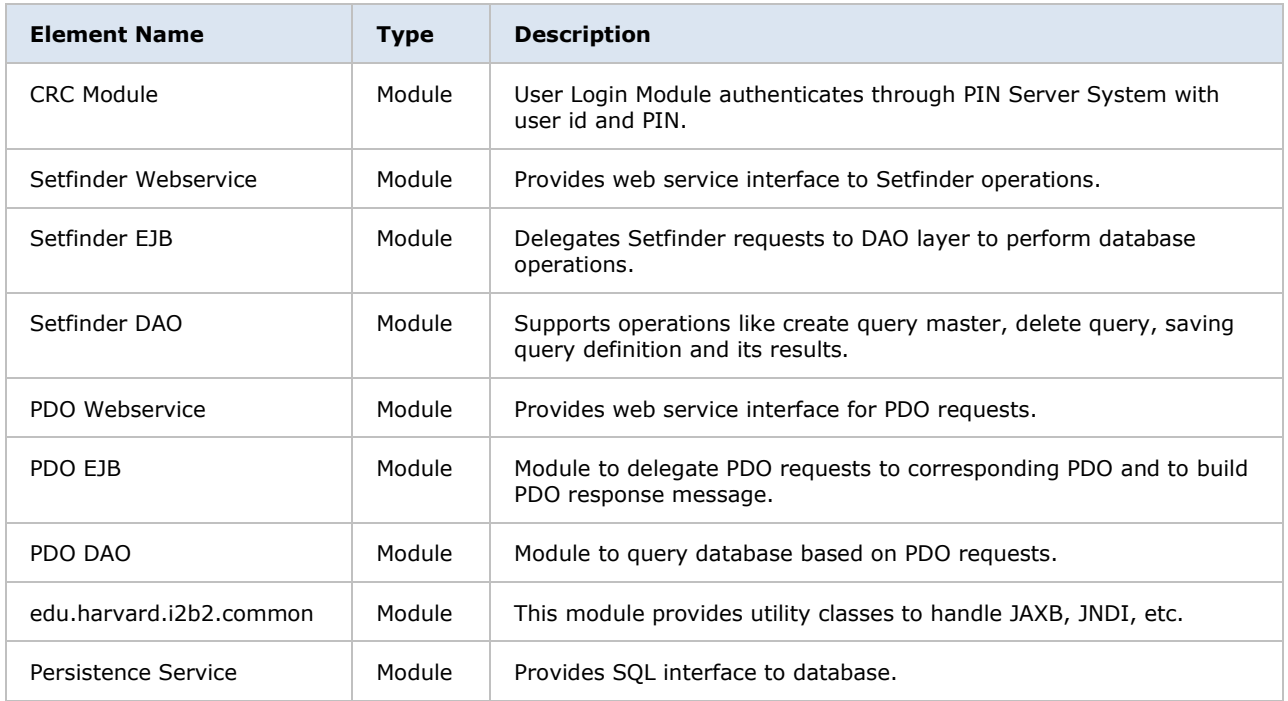

## <span id="page-19-1"></span>3.2.2.3 Relation and their Properties

The modules in this style follow a *depends-on* relation.

## <span id="page-19-2"></span>3.2.2.4 Context Diagram

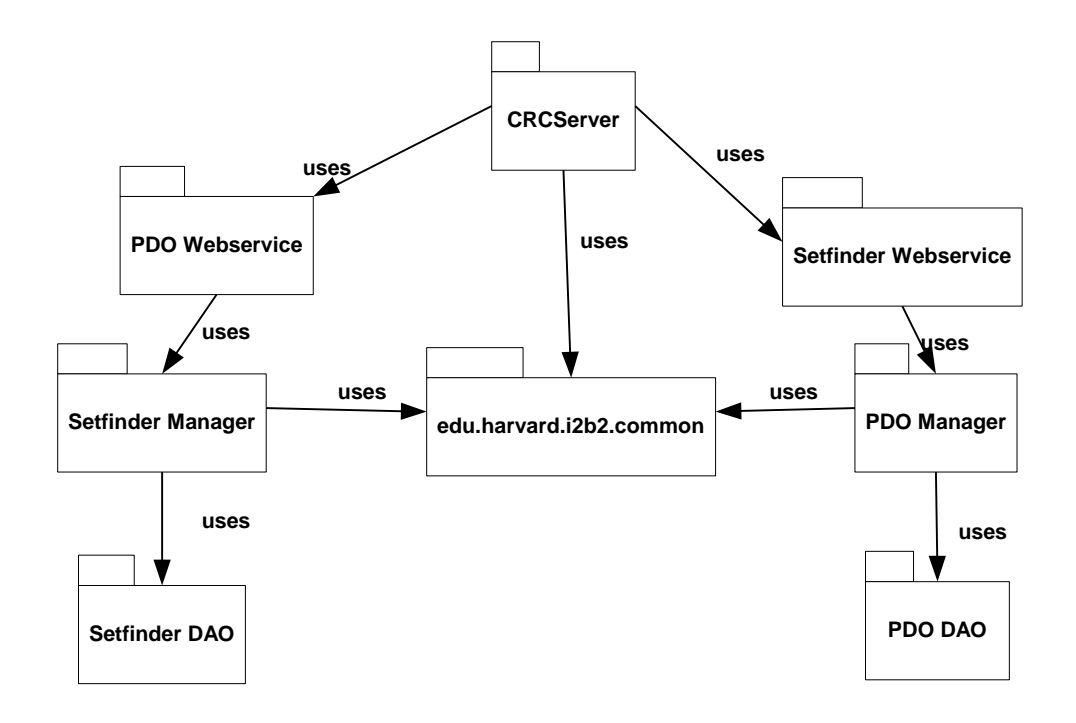

## <span id="page-20-0"></span>**3.3 Mappings of Styles**

The following table is a mapping between the elements in the *Component & Connector Client-Server view* shown in section 4, and the *Modules Uses view* and *Decomposition view show* in sections 5 and 6.

The relationship shown is *is-implemented-by*, i.e. the elements from the C&C view shown at the top of the table are implemented by any selected elements from the Modules views, denoted by and "X" in the corresponding cell.

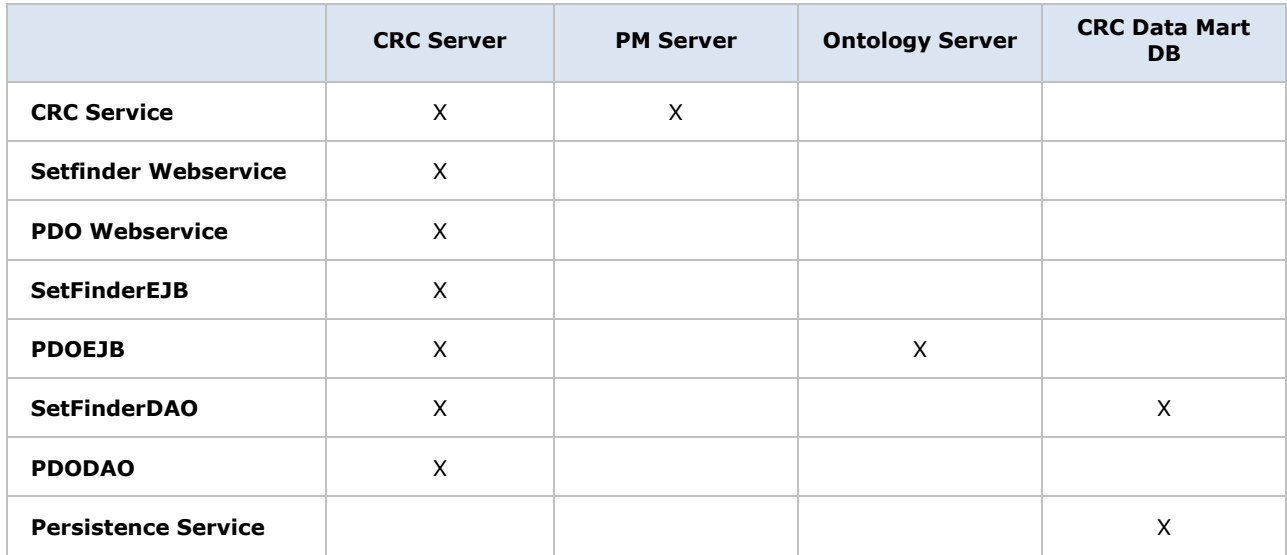

## <span id="page-21-0"></span>**4 DATA VIEW**

The data mart tables are defined in the CRC design doc; below are the query tables in the CRC.

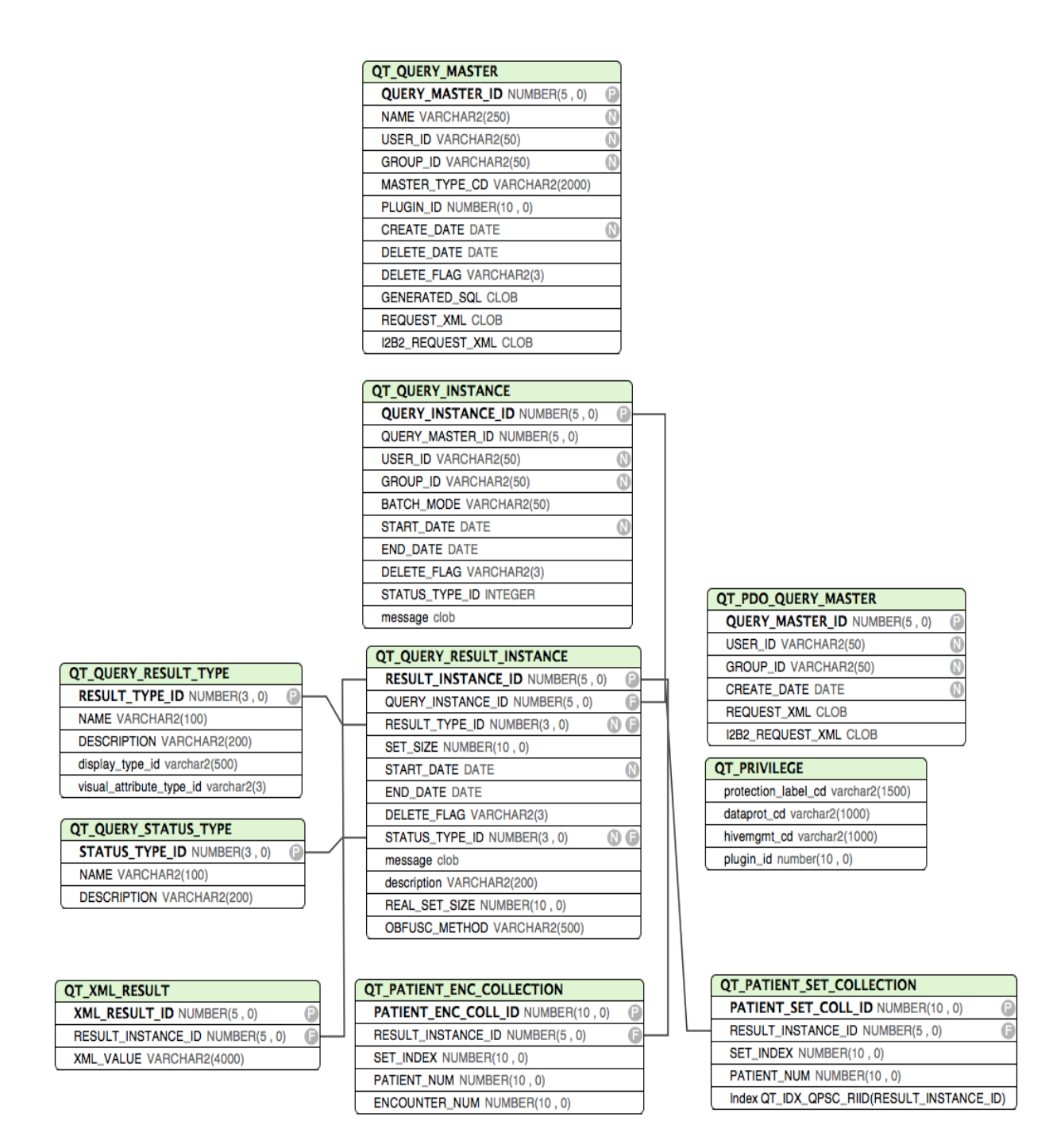

## <span id="page-22-0"></span>**4.1 QT\_QUERY\_MASTER**

The setfinder query definition and the analysis plug-in definition information is stored in the QT\_QUERY\_MASTER table.

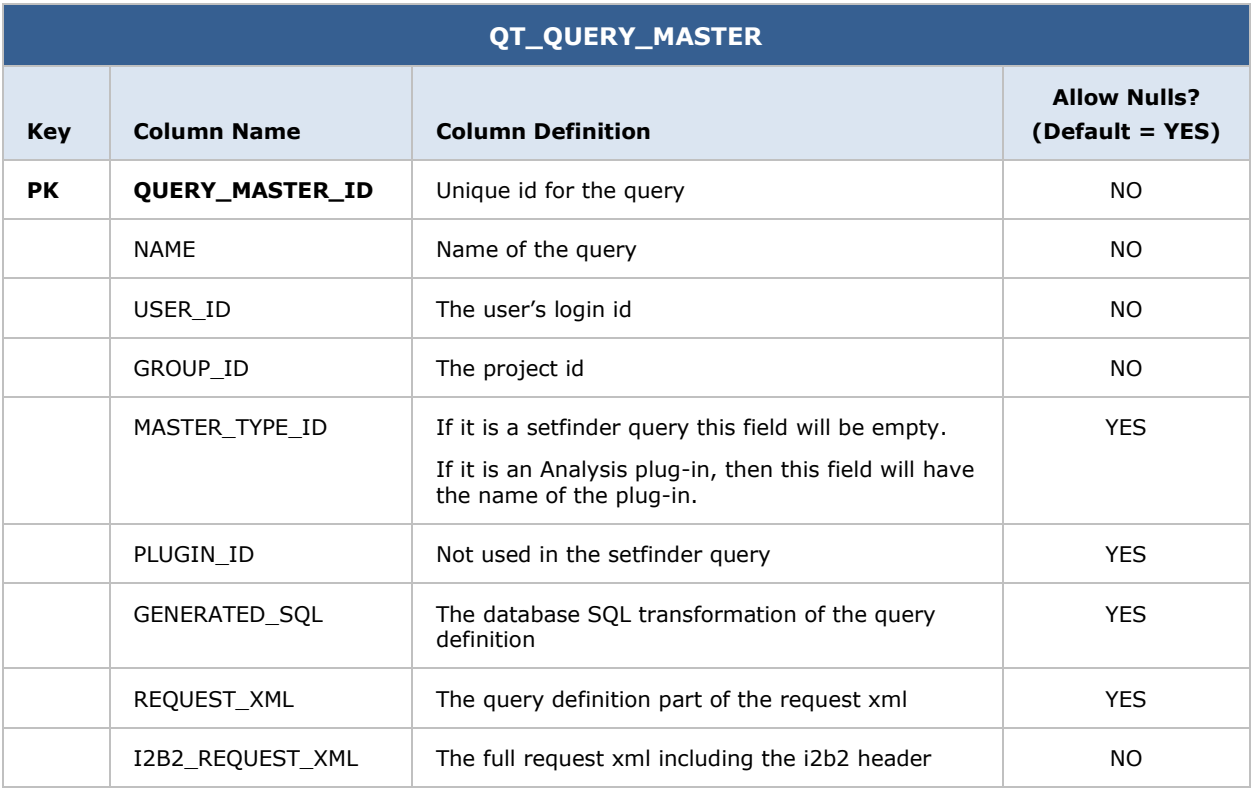

# <span id="page-22-1"></span>**4.2 QT\_QUERY\_INSTANCE**

The information related to the status of the query is stored in the QT\_QUERY\_INSTANCE table.

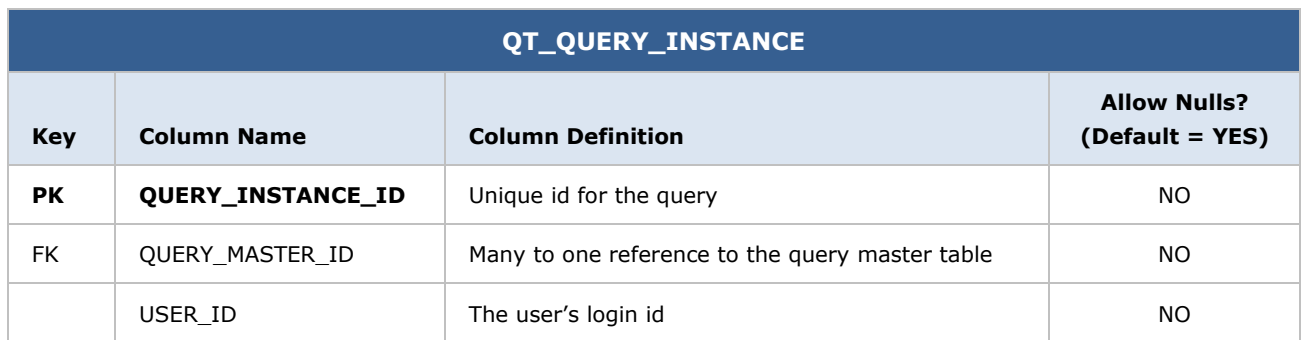

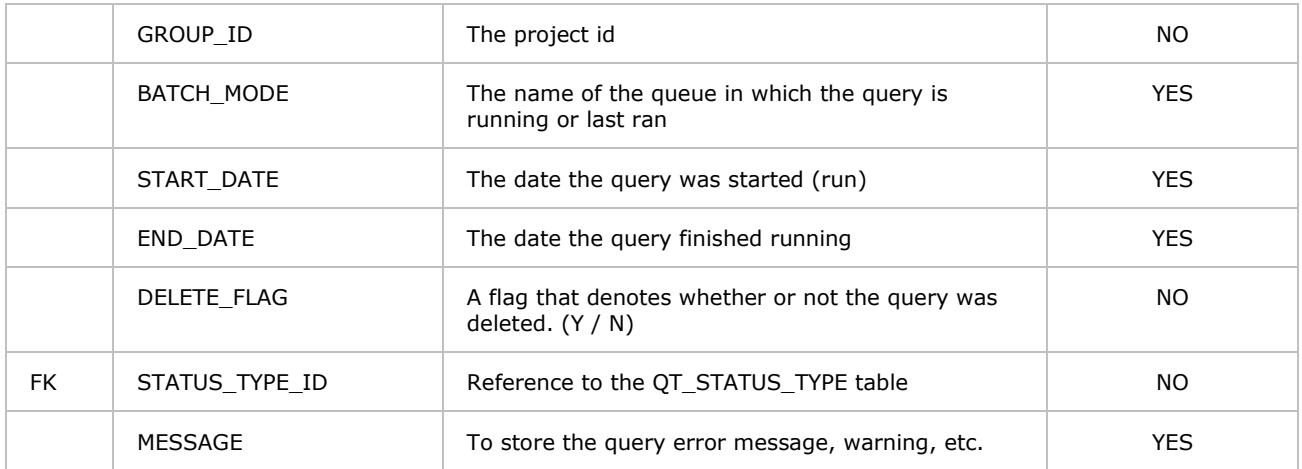

# <span id="page-23-0"></span>**4.3 QT\_QUERY\_RESULT\_INSTANCE**

The result status for each setfinder query is stored in the QT\_QUERY\_RESULT\_INSTANCE table

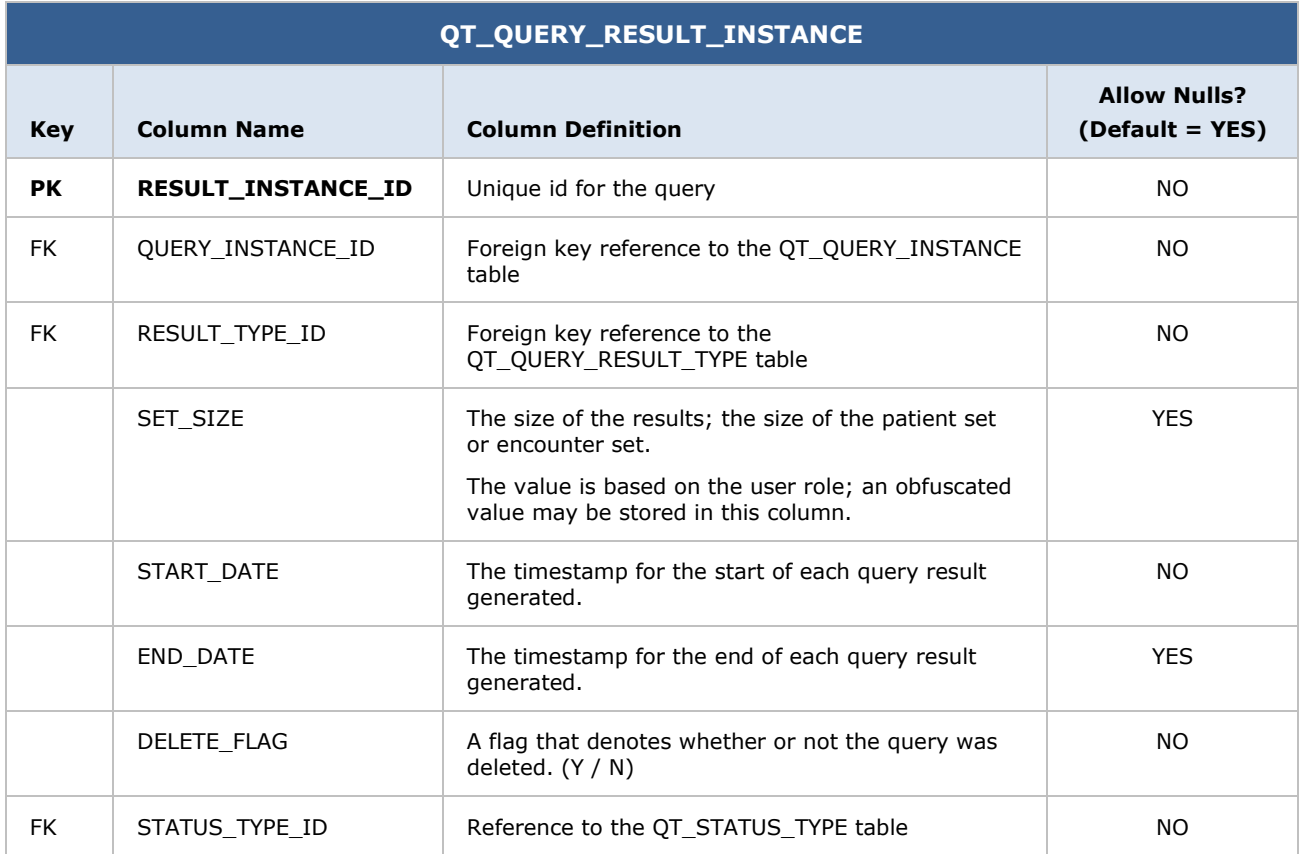

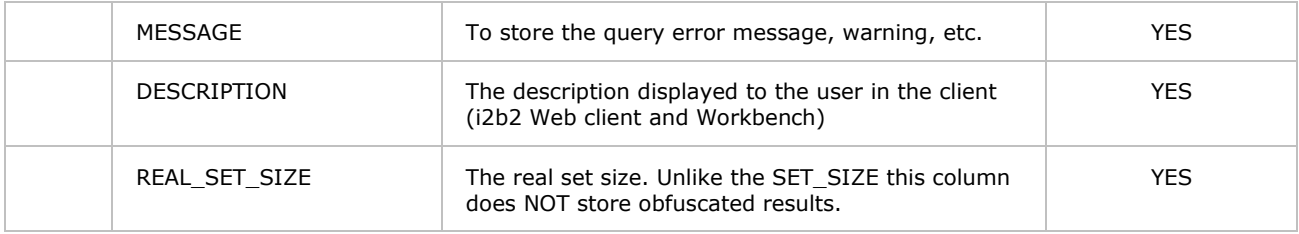

## <span id="page-24-0"></span>**4.4 QT\_QUERY\_RESULT\_TYPE**

The metadata for the query result types are stored in the QT\_QUERY\_RESULT\_TYPE table.

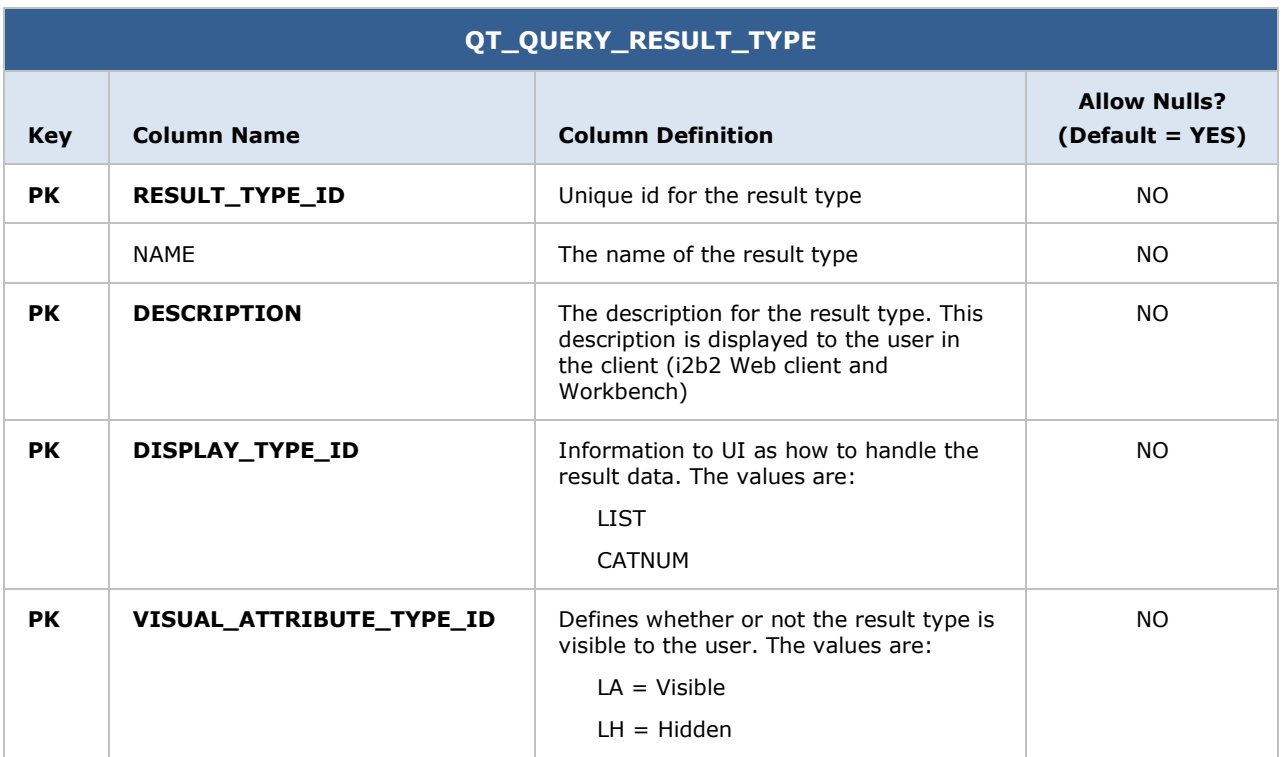

## <span id="page-24-1"></span>**4.5 QT\_QUERY\_STATUS\_TYPE**

The metadata for the query statuses are stored in the QT\_QUERY\_STATUS table.

**QT\_QUERY\_STATUS\_TYPE**

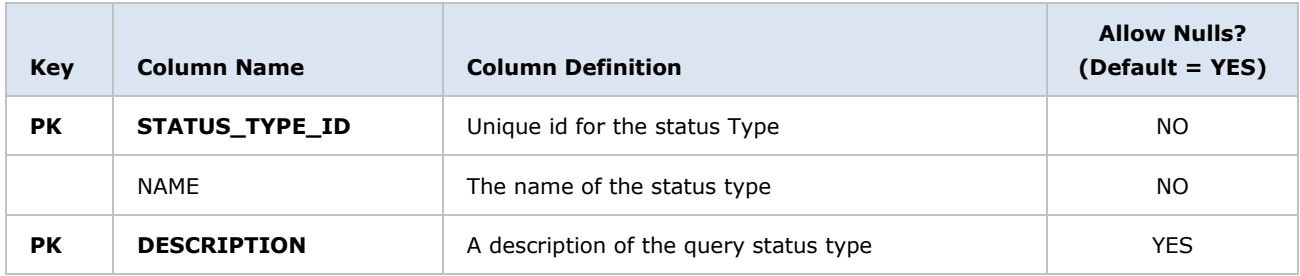

# <span id="page-25-0"></span>**4.6 QT\_PATIENT\_SET\_COLLECTION**

This is one of the result tables for the query and it captures the patient set.

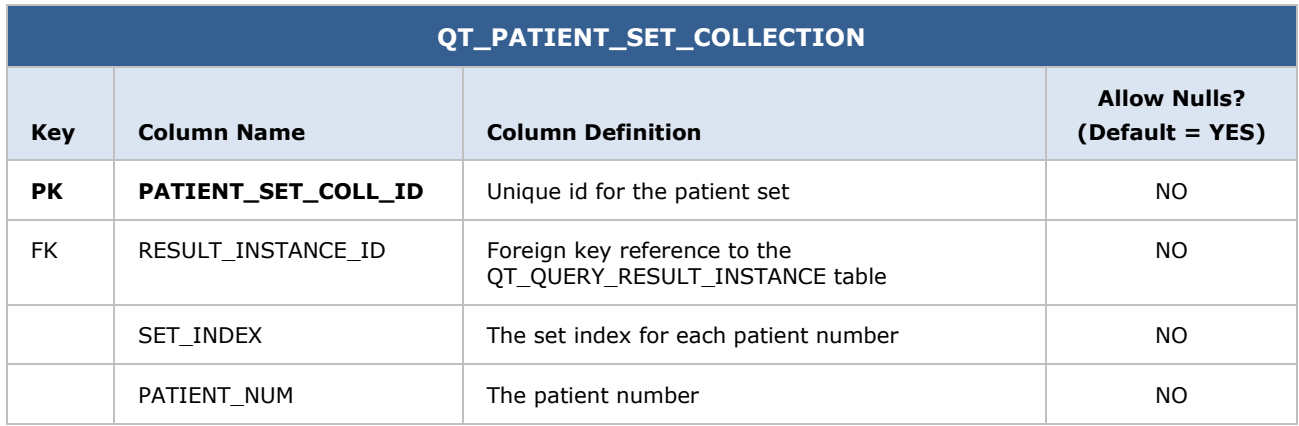

# <span id="page-25-1"></span>**4.7 QT\_XML\_RESULT**

If the query result is in free form then the user has the choice to store the result in an xml format.

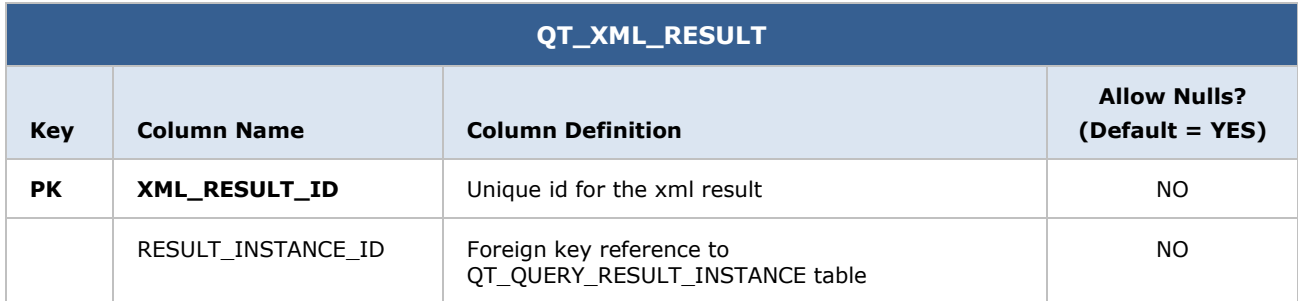

# <span id="page-26-0"></span>**4.8 QT\_PATIENT\_ENC\_COLLECTION**

This is one of the result tables and it holds the patient's encounter set information.

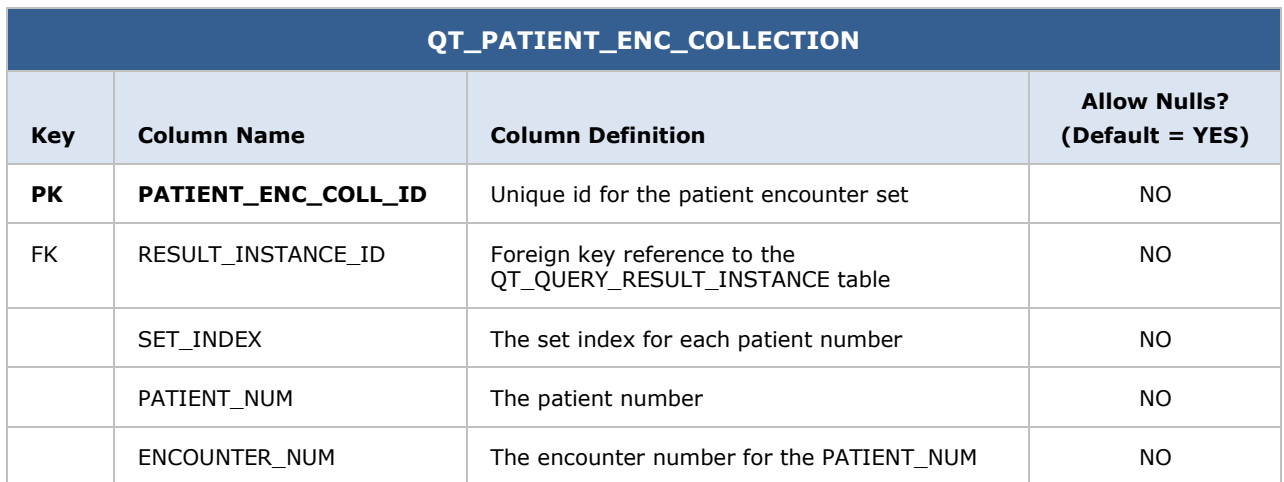

## <span id="page-26-1"></span>**4.9 QT\_PRIVILEGE**

This table holds the minimum user role required in CRC operation like whether to obfuscate the result or whether the user has access to blob field in the fact table, etc.

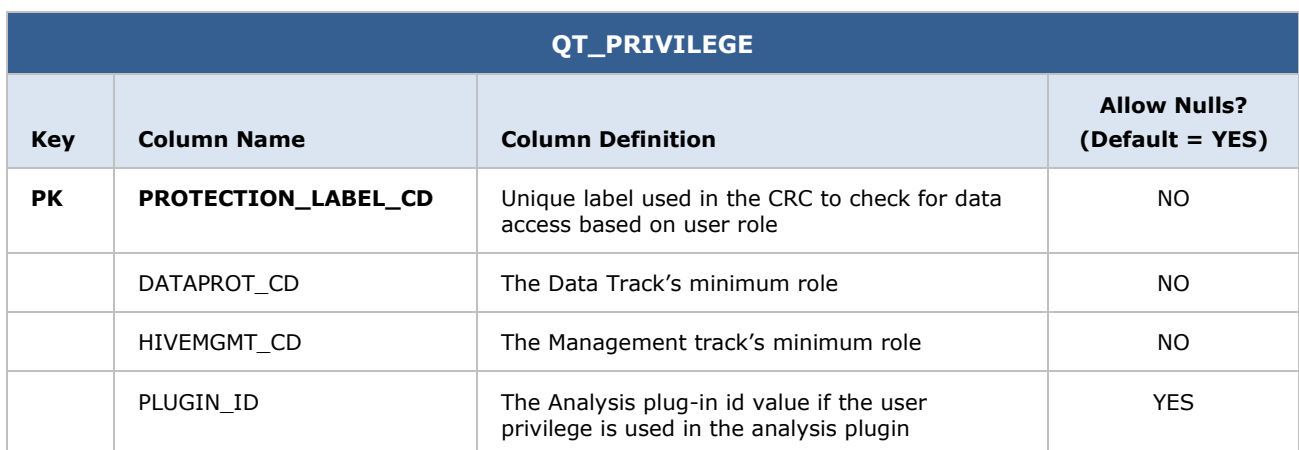

# <span id="page-27-0"></span>**4.10 QT\_PDO\_QUERY\_MASTER**

The QT\_PDO\_QUERY\_MASTER table is used as an audit table for the PDO query. The PDO request information will be stored in this table.

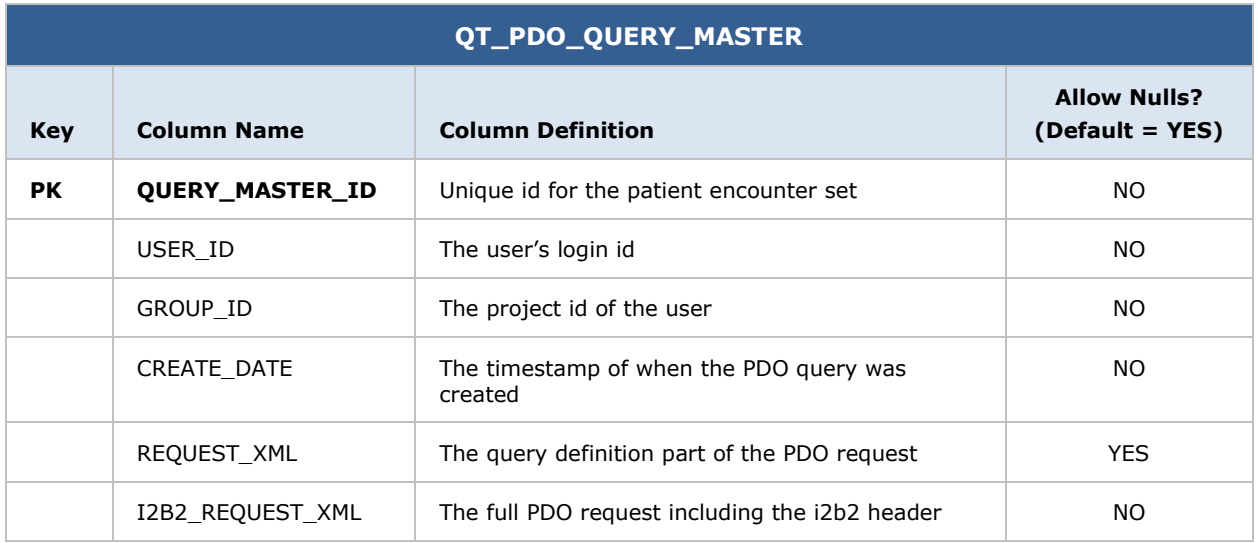

## <span id="page-27-1"></span>**4.11 Volumes**

- Estimated new setfinder query: 100 a day, with peaks in the morning
- Average Patient set size 100,000
- CRC registered individual user: about 150

#### <span id="page-28-0"></span>**5 DEPLOYMENT VIEW**

#### <span id="page-28-1"></span>**5.1 Global Overview**

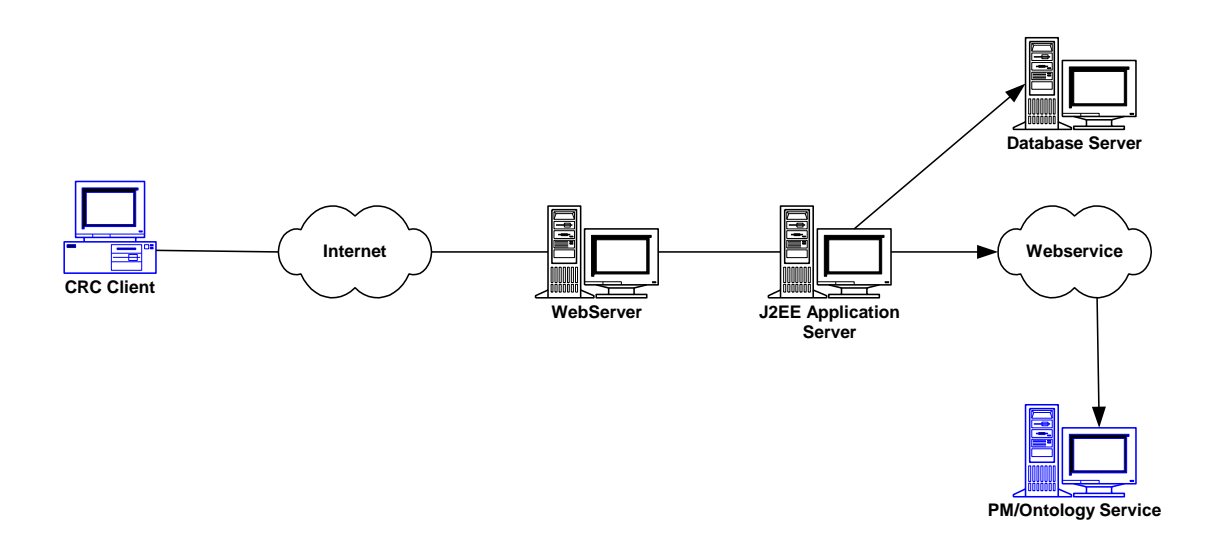

## <span id="page-28-2"></span>**5.2 Detailed Deployment Model**

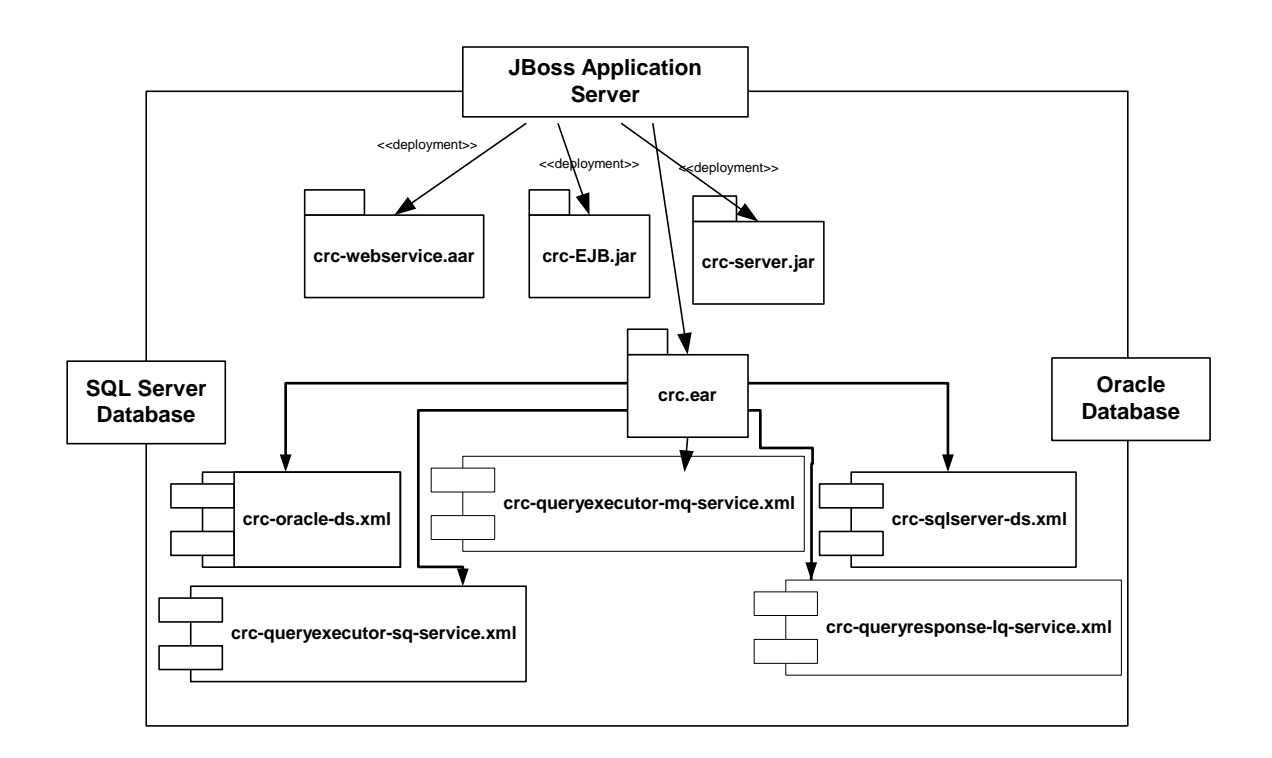

## <span id="page-29-0"></span>**REFERENCES**

Clements, P., Bachmann, F., Bass, L., Garlan, D., Ivers, J., Little, R., Nord, R. and Stafford, J., *Documenting Software Architectures: Views and Beyond*. (Boston, MA: Addison-Wesley, 2003)

Philippe Kruchten, "Architectural Blueprints – The "4+1" View Model of Software Architecture, *<http://www3.software.ibm.com/ibmdl/pub/software/rational/web/whitepapers/2003/Pbk4p1.pdf>* (*IEEE Software 12 (6)*, November 1996)

"Object Management Group UML 2.0 Specification", *<http://www.omg.org/technology/documents/formal/uml.htm>* (Object Management Group)

i2b2 (Informatics for Integrating Biology and the Bedside) *<https://www.i2b2.og/resrcs/hive.html>*